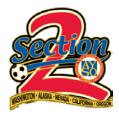

## **BLUE SOMBRERO HOW TOS:**

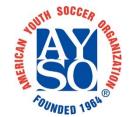

## PRINTING PLAYER CARDS

BEFORE YOU BEGIN: Player cards need to have a photo of the player included on the card. Blue Sombrero will use existing player photos on the cards if they have been added to the players account. We recommend adding player photos to the players' accounts before printing cards. Parents can add player photos by following the instructions in the document: RMS HOW TO: Adding player photos.

Photos can also be cut and glued onto cards after printing but prior to lamination.

1. Log into your account and go to "REPORTS > ROSTER > 8. PLAYER CARD REPORT".

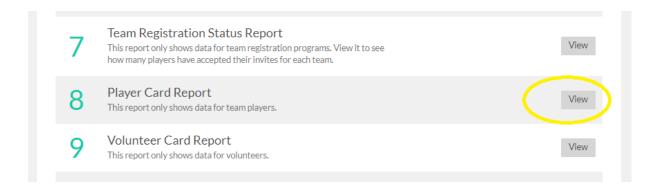

2. Navigate to your Program and Division and Team, then select "VIEW REPORT".

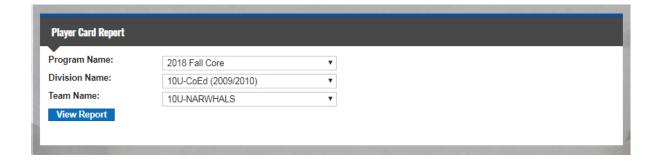

3. Select desired format (PDF for most) and select "EXPORT"

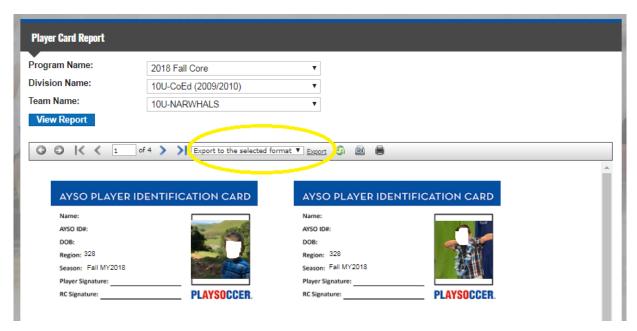

4. Player cards will be set up to print two sided. After printing have the cards reviewed, approved and signed by the RC and then laminate. RC and player signature are OPTIONAL as the RC will have signed off on the official tournament roster.

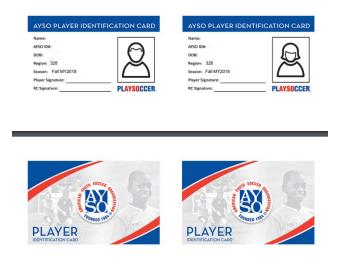

You're all set!